*Step 1: Unpack and set up the camera* 

Setting up the HP PhotoSmart Digital Camera is quick and easy—if you follow these steps, you'll be ready to take photographs in no time.

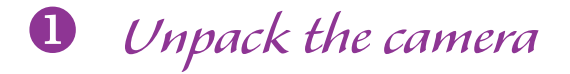

- Remove all items from the box.
- $\checkmark$  Detach the packaging.
- $\checkmark$  Save the packaging, in case you ever want to transport or store your camera.
- $\checkmark$  Check to be sure you have the following:
	- HP PhotoSmart Digital Camera with 2MB HP PhotoSmart Photo Memory Card (inside camera)
	- Ouick Reference (wallet-sized)
	- Getting Started (these instructions)

v *Install the batteries*

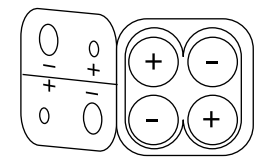

*Note: You won't need any film because the camera stores photos on the HP PhotoSmart Photo Memory Card. When you change this memory card, avoid touching the contacts even slight damage to them can make the card unusable.*

- PC connection cable
- Strap (attached to the camera)
- Software (2 CD-ROMs)
	- PhotoSmart software
	- Image editing software
- 4 AA batteries
- $\checkmark$  Insert the batteries such that the  $+/$ electrodes match the indicators on the inside of the camera's battery cover.
- $\checkmark$  Use four AA batteries (supplied). For replacement, use either alkaline or lithium batteries.

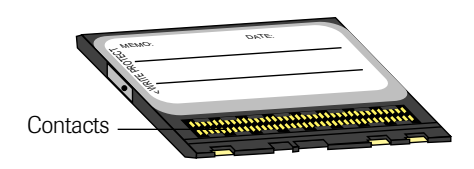

# *Step 2: Install the software*

### **1** *Install the PhotoSmart software*

- $\checkmark$  Put the PhotoSmart CD into your computer's CD-ROM drive. After about a minute, the HP PhotoSmart Digital Camera start screen displays.
- ü Click **Install**.
- $\checkmark$  Follow the directions on the screen as Windows 95 guides you through the installation process.

If the start screen does not display: From the Windows 95 **Start** menu, choose **Run**. Enter your CD-ROM drive letter with the file name **setup.exe** (for example, D:\setup.exe) and then click **OK**.

## **2** *Install image editing software*

 $\checkmark$  This software allows access to the PhotoSmart software. If you don't have an image editing software application installed, install it now.

**Contract on the Contract of Contract on the Contract of Contract on the Contract of Contract on the Contract o** 

 $\checkmark$  You can use any software application that supports TWAIN compatible devices (such as scanners and digital cameras). Examples of such applications include Microsoft **PictureIt!**, Adobe **PhotoDeluxe**, and Corel **PrintHouse**.

*Step 3: Identify the camera parts*

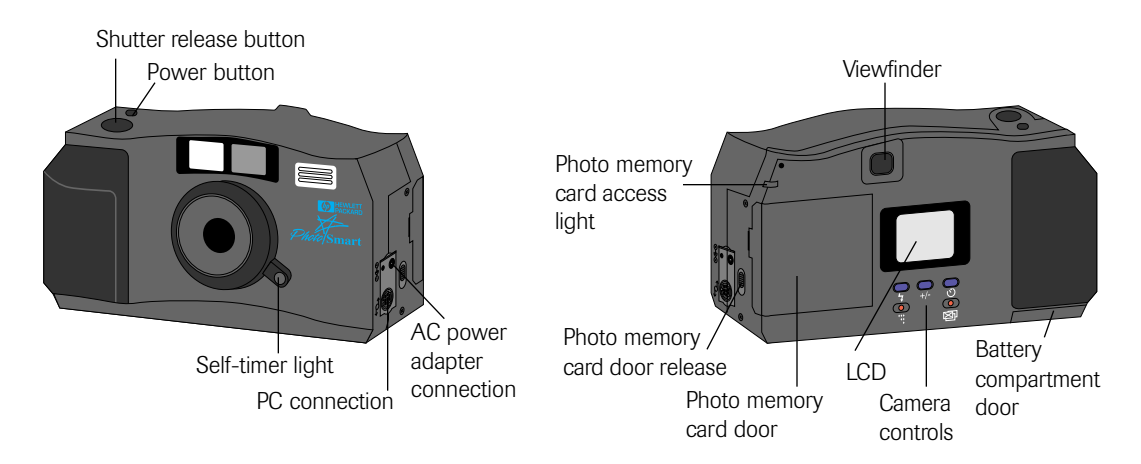

*Step 4: Take some photos*

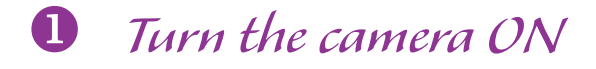

 $\checkmark$  Press and release the power button (on the top of the camera). The LCD on the back of the camera (shown below) indicates the camera status.

v *Adjust the settings*

 $\checkmark$  Use the buttons on the back of the camera to choose camera settings.

*Note: For complete details on each of these settings, see the HP PhotoSmart Digital Camera online Help system, provided with the PhotoSmart software.*

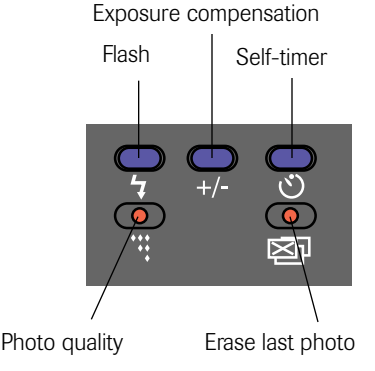

**8** *Take the photo* 

 $\checkmark$  Press the shutter release button all the way down (the camera will beep, indicating the photo has been taken—this may take several seconds).

*Note: The camera's automatic focus needs to adjust before taking the photo, so be sure to wait for the beep before letting go of the shutter release button.*

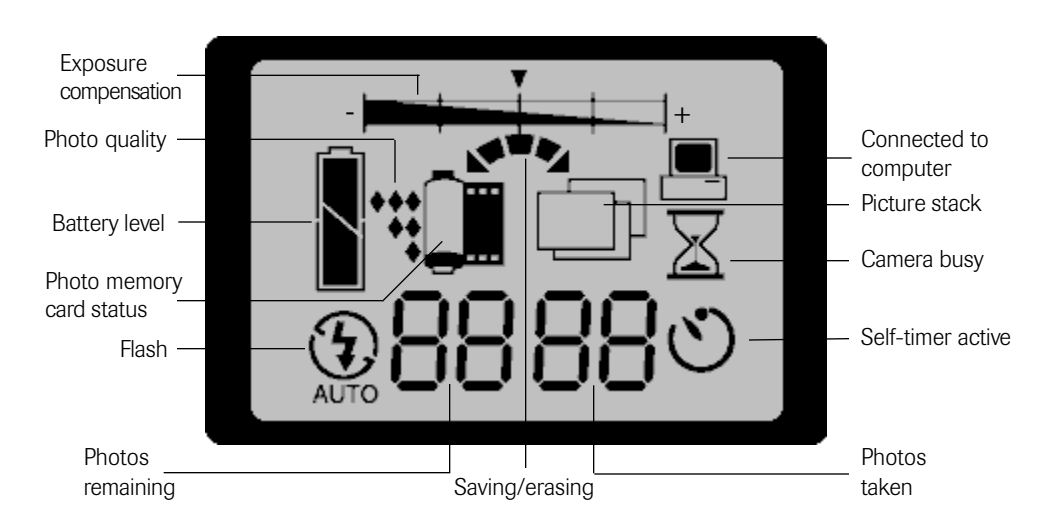

# *Step 5: Get the photos into your computer*

Once you have taken some photos using the HP PhotoSmart Digital Camera, you can download them into your computer to print or use in all types of creative projects (such as greeting cards or calendars). Here's how...

u *Connect the camera to the computer*

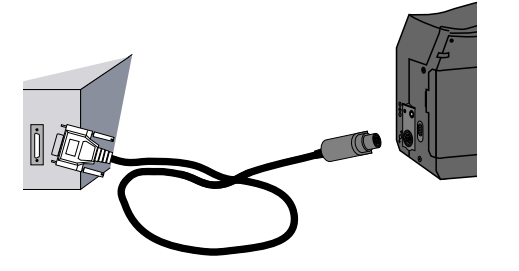

- $\checkmark$  Plug the rectangular end of the cable into the PC serial port.
- $\checkmark$  Plug the round end of the cable into the camera.

### v *Turn the camera ON*

## **8** Open your image editing software

 $\checkmark$  How you do this depends on the application you are using—see the application's documentation for specifics. You can use any software application that supports TWAIN compatible devices (such as scanners and digital cameras). Examples of such applications include Microsoft **PictureIt!**, Adobe **PhotoDeluxe**, and Corel **PrintHouse**.

## x *Download your photos*

- ü In your image editing application, select **Acquire** (how you do this depends on the application you are using—see the application's documentation for specifics).
- $\checkmark$  Select the photos to download.
- $\checkmark$  Click Work With to download the photos into your image editing application.

# *Getting more information*

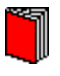

**Quick Reference** - The HP PhotoSmart Digital Camera comes with a wallet-sized Quick Reference card that you can carry with you when you're using the camera. The Quick Reference card shows where the camera buttons are located and includes other information that you may need while using the camera.

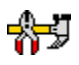

**Online Help** - Extensive information on using the camera and the software that comes with it is provided in online Help.

To display the Help:

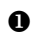

u Select the Windows 95 **Start** menu.

**2** Select Programs.

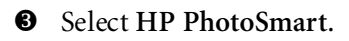

 $\bullet$  Select Digital Camera Help.

If you are running the HP PhotoSmart software, you can click the **Help** button or press **F1**.

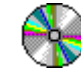

**Multimedia** - The HP PhotoSmart multimedia contains a tutorial, a quick tour, information on supplies, and several other fun and informative modules.

To access the Multimedia:

- **Q** Insert the PhotoSmart CD into the computer's CD-ROM drive.
- **2** Select the Windows 95 Start menu.
- **8** Select Programs.
- $\bullet$  Select **HP** PhotoSmart.
- $\Theta$  Select Digital Camera CD.

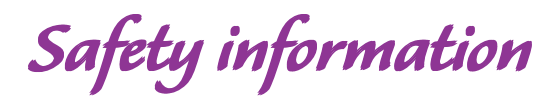

**Using Batteries** The HP PhotoSmart Digital Camera comes with four AA alkaline batteries. You can also use lithium batteries. Do not mix old and new batteries or batteries of different types. Follow the battery manufacturer's safety instructions.

Use only the HP recommended AC power adapter. Failure to do so could cause damage or destroy the camera and cause a fire.

**Recycling Batteries** Follow the battery manufacturer's disposal instructions, or the guidelines recommended for your area. Lithium batteries contain toxic substances and should be disposed of properly. Do not incinerate or puncture batteries.

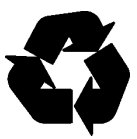

*Getting technical support*

*Note: When calling, replace the + with your international telephone access code.*

#### *United States*

**HP FIRST Faxback** (800) 333-1917 **Internet**

www.hp.com/go/photosmart

**Customer Support Center** (208) 376-FOTO (3686)

### *Canada*

**HP Canada Customer Support Center** Western Canada: (800) 361-9791 Eastern Canada: (800) 268-1221

### *Australia*

**Customer Support Center** (+61 3) 9272 8000

### *Singapore*

**Customer Support Center** (65) 272-5300

#### *Europe*

**HP FIRST Faxback** United Kingdom: 0800 960271 France: 05 905900 Germany: 0130 810061 **Customer Support Centers** United Kingdom: 0171 512 5202 France: 04 50 43 9853 Germany: 0180 5 25 81 43 English language support from other

European countries: +44 171 512 5202

### *Elsewhere in the World*

Contact your local dealer or nearest HP Sales and Support Office for information about obtaining technical assistance or hardware repair services.

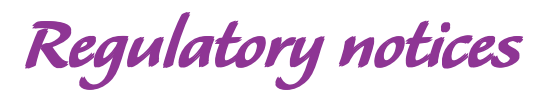

**U.S.A.** This device complies with Part 15 of the FCC rules. Operation is subject to the following two conditions: (1) this device may not cause harmful interference, and (2) this device must accept any interference received, including interference that may cause undesired operation.

**Canada** This digital apparatus does not exceed the Class B limits for radio noise emissions from digital apparatus as set out in the interference-causing equipment standard entitled "Digital Apparatus," ICES-003 of the Department of Communications.

Cet appareil numérique respecte les limites de bruits radioélectriques applicables aux appareils numériques de Class B prescrites dans la norme sur le matériel brouiller: "Appareils Numériques," NMB-003 édictée par le ministre de Communications.

### *Hewlett-Packard Limited Warranty Statement*

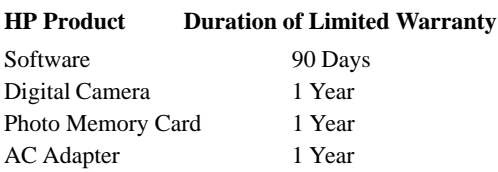

#### **A. Extent of Limited Warranty**

- 1. Hewlett-Packard (HP) warrants to the end-user customer that the above HP products will be free from defects in materials and workmanship, for a specified time after the date of purchase by the customer. The duration of this limited warranty is stated above. Certain additional conditions and limitations of HP's warranty are stated in the online help. Those conditions and limitations include:
	- a. For software products, the warranty applies only to the media upon which the product is recorded; and
	- b. HP does not warrant the operation of any product to be uninterrupted or error free
- 2. HP's limited warranty covers only those defects which arise as a result of normal use of the product, and does not apply to any:
	- a. Improper or inadequate maintenance;
	- b. Software or interfacing not supplied by HP;
	- c. Unauthorized modification or misuse;
	- d. Operation outside the product's environmental specifications, including duty cycle abuse or use of a mechanical switchbox without a designated surge protector;
	- e. Use of non-supported memory boards; or
	- f. Improper site preparation or maintenance.
- 3. If any software media product proves defective during the applicable warranty period, and if the product is covered by HP's warranty, the customer shall return the product for replacement.
- 4. If HP receives, during the applicable warranty period, notice of a defect in a hardware product which is covered by HP's warranty, HP shall either repair or replace the product, at its option. Any replacement product may be either new or like-new, provided that it has functionality at least equal to that of the product being replaced.
- 5. If HP is unable to repair or replace, as applicable, a defective product which is covered by HP's warranty, HP shall, within a reasonable time after being notified of the defect, refund the purchase price for the product, provided the customer returns the product.

Copyright © 1996 Hewlett-Packard Co. Part No. C5340-90000

- 6. Returns to HP warranty services are available from any authorized HP service facility or repair depot worldwide. Specific information regarding product returns is contained in the online help.
- 7. This Limited Warranty Statement gives the customer specific legal rights. The customer may also have other rights which vary from state to state in the United States, from province to province in Canada, and from country to country elsewhere in the world.

#### **B. Limitations of Warranty**

- 1. NEITHER HP NOR ANY OF ITS THIRD PARTY SUPPLIERS MAKES ANY OTHER WARRANTY OF ANY KIND, WHETHER EXPRESS OR IMPLIED, WITH RESPECT TO HP PRODUCTS. HP AND ITS THIRD PARTY SUPPLIERS SPECIFICALLY DISCLAIM THE IMPLIED WARRANTIES OF MERCHANTABILITY AND FITNESS FOR A PARTICULAR PURPOSE.
- 2. To the extent that this Limited Warranty Statement is inconsistent with the law of the locality where the customer uses the HP product, this Limited Warranty Statement shall be deemed modified to be consistent with such local law. Under such local law, certain limitations of this Limited Warranty Statement may not apply to the customer. For example, some states in the United States as well as some governments outside the United States (including provinces in Canada), may:
	- a. Preclude the disclaimers and limitations in this Warranty Statement from limiting the statutory rights of a consumer (e.g. Australia and the United Kingdom);
	- b. Otherwise restrict the ability of a manufacturer to make such disclaimers or impose such limitations;
	- or
	- c. Grant the customer additional warranty rights, specify the duration of implied warranties which the manufacturer cannot disclaim, or not allow limitations on how long an implied warranty lasts.
- 3. To the extent allowed by local law, the remedies provided in this Warranty Statement are the customer's sole and exclusive remedies.

#### **C. Limitations of Liability**

1. EXCEPT FOR THE OBLIGATIONS SPECIFICALLY SET FORTH IN THIS WARRANTY STATEMENT, IN NO EVENT SHALL HP BE LIABLE FOR ANY DIRECT, INDIRECT, SPECIAL, INCIDENTAL, OR CONSEQUENTIAL DAMAGES, WHETHER BASED ON CONTRACT, TORT, OR ANY OTHER LEGAL THEORY AND WHETHER ADVISED OF THE POSSIBILITY OF SUCH DAMAGES.

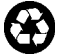